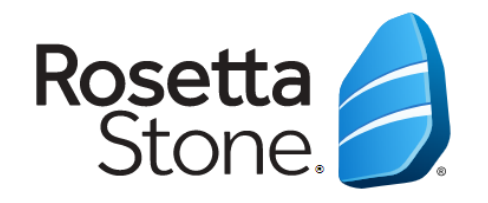

## Rosetta Stone Bilgisayardan Erişim ve Kullanım Kılavuzu

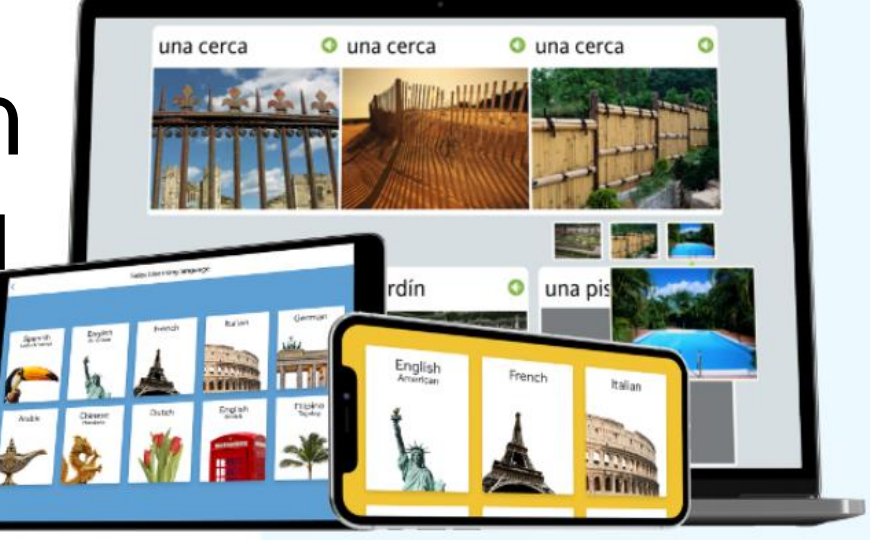

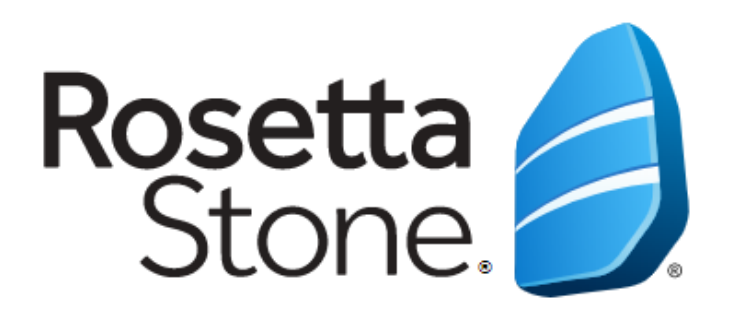

## **Kütüphanemiz tarafından ücretsiz olarak sağlanmaktadır!**

Dünyanın 1 numaralı dil eğitim aracıdır.

"Dynamic Immersion" yöntemini kullanarak ana dil mantığı ile öğretir.

Bilgisayar veya mobil cihaz üzerinden her zaman ve her yerden erişim imkanı vardır.

Tam 30 adet dil içerir.

Tamamladığınız dil için B1 (bağımsız kullanıcı) düzeyine ulaştırır.

## Rosetta Stone erişim adresi:

<https://search.ebscohost.com/login.aspx?authtype=ip,uid&profile=rosetstone>

**Önemli Not:** Rosetta Stone'a bilgisayardan erişim sağlayabilmek için üniversitemizin internet ağına bağlı olmak ya da kütüphanemizin sunduğu uzaktan erişim portalı [\(https://kutuphane.kku.edu.tr/vetisbt/](https://kutuphane.kku.edu.tr/vetisbt/)) üzerinden giriş yapmak gerekmektedir.

## **Giriş / Hesap Oluşturma**

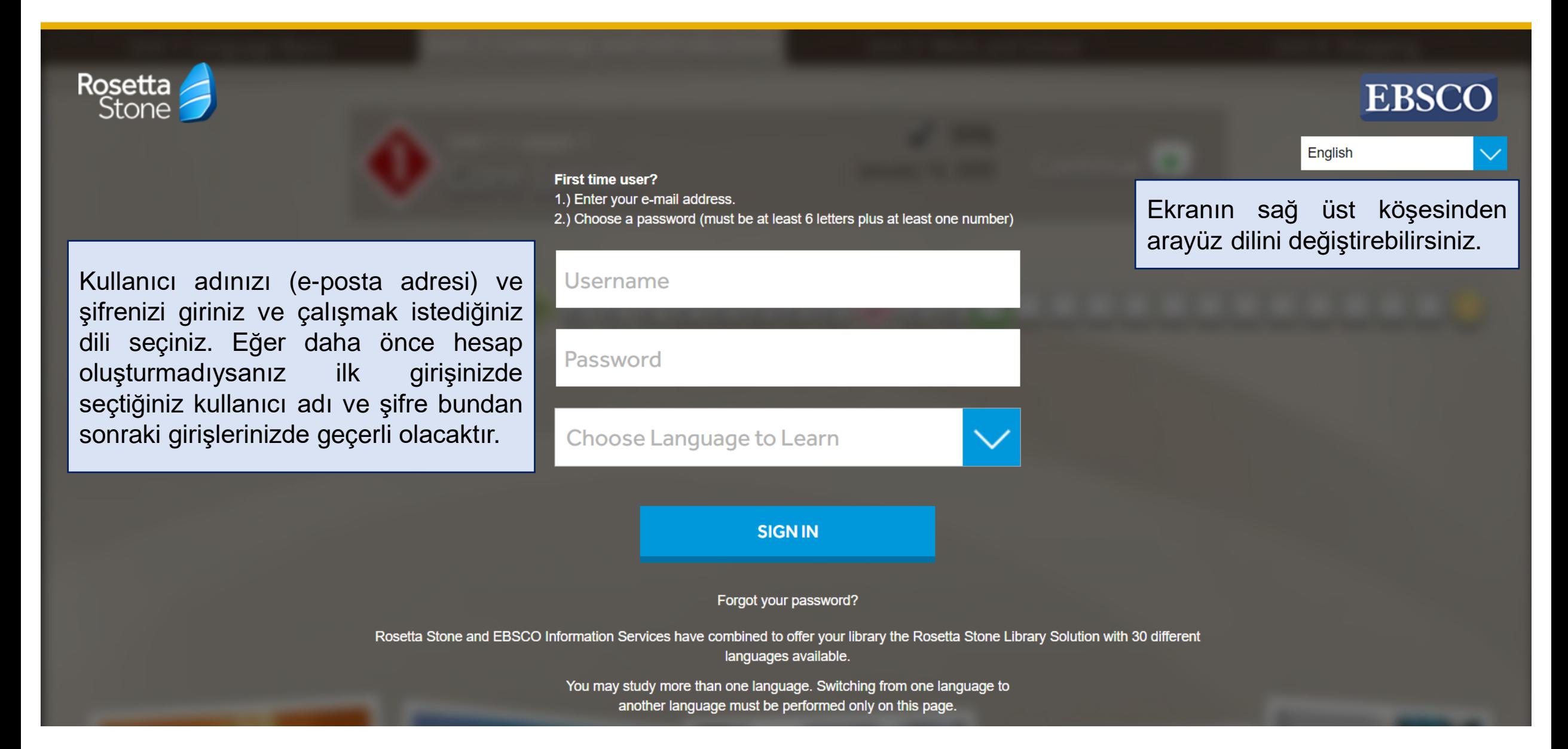

### **Rosetta Stone'a Bağlanma**

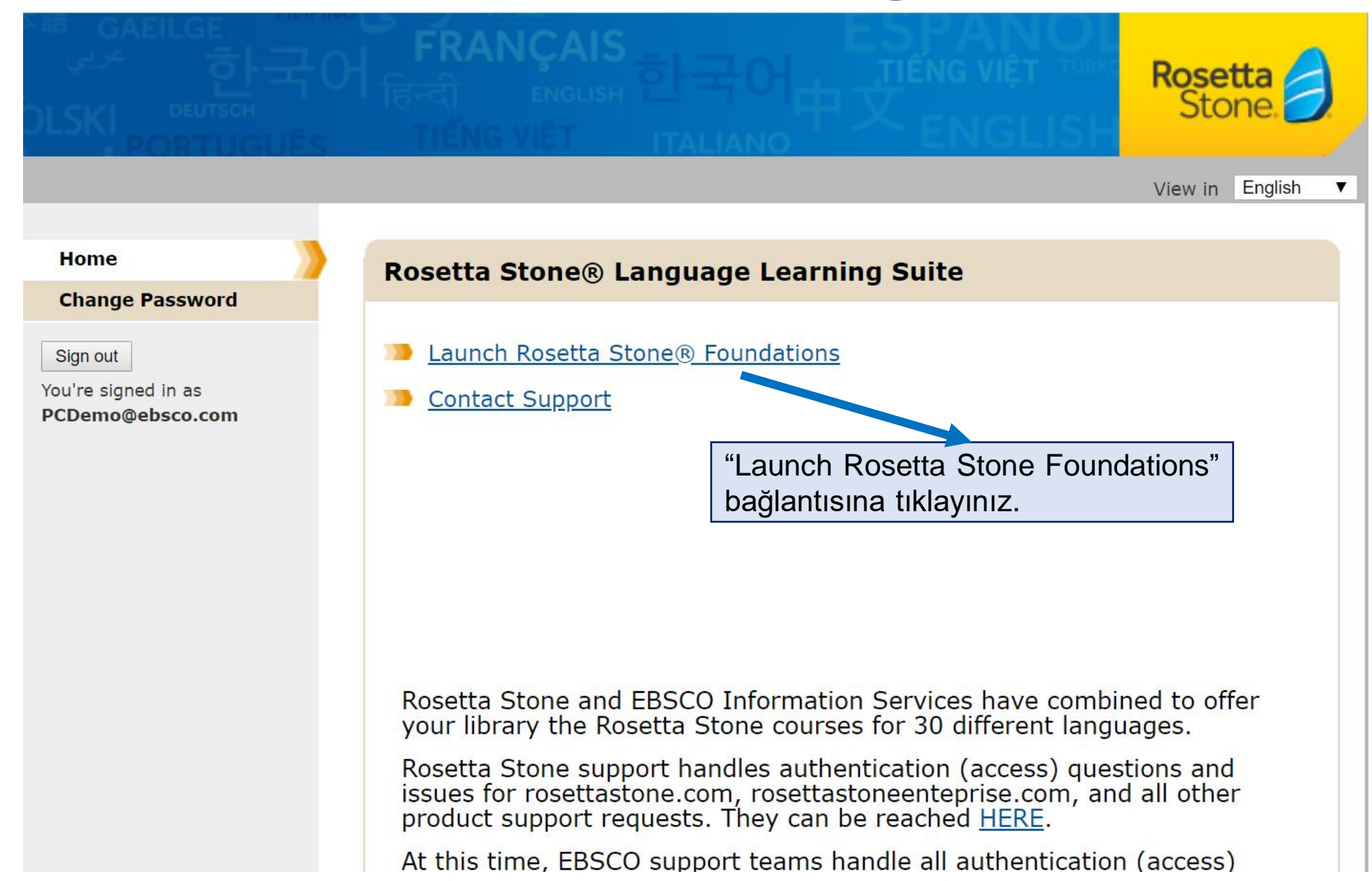

## **Mikrofon Kullanım İzni**

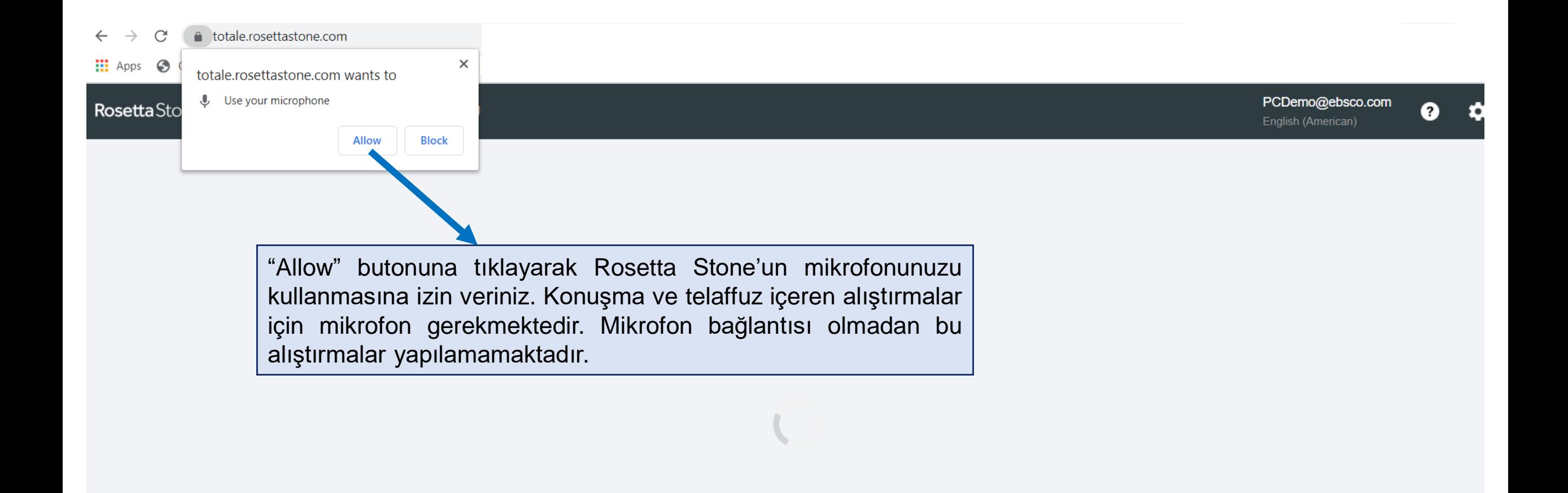

## **Kurs (Müfredat) Seçimi**

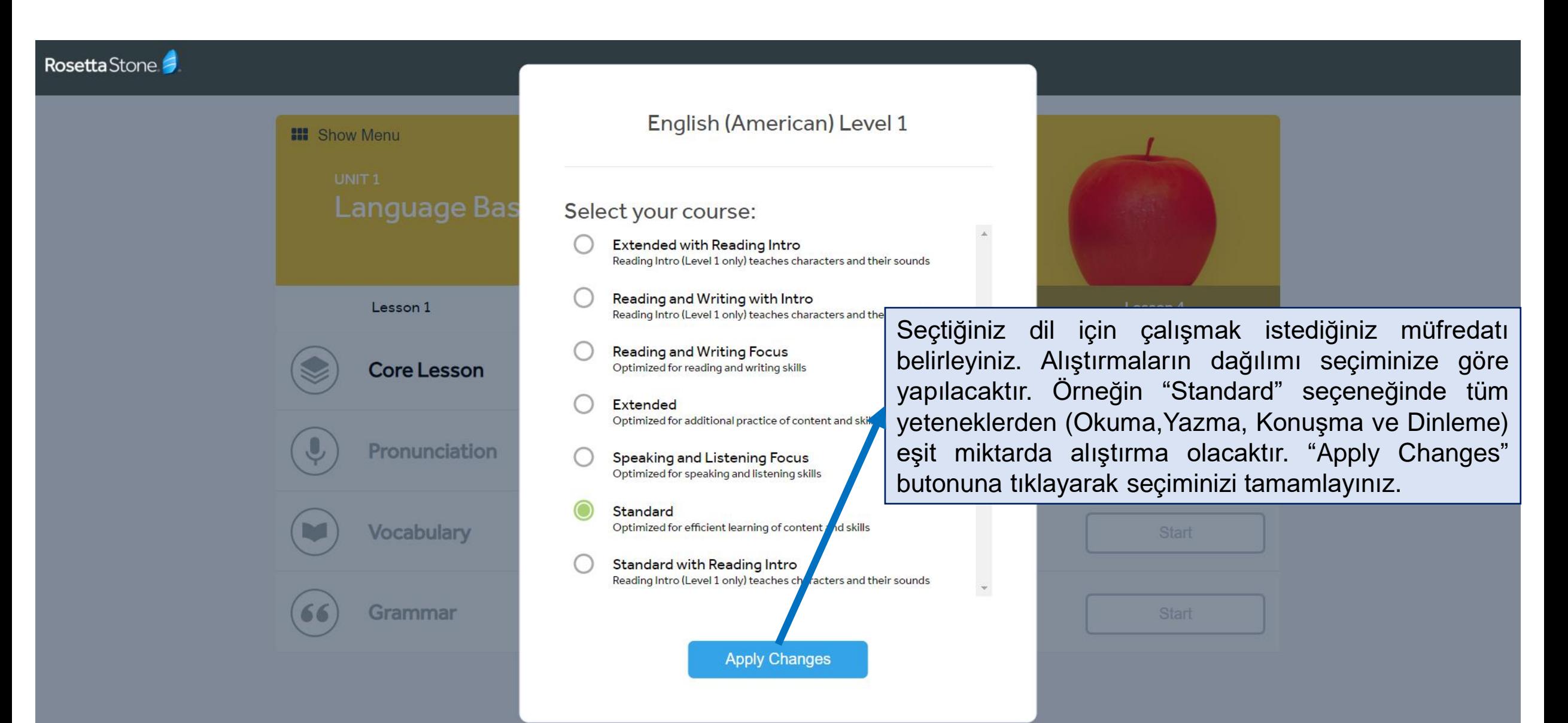

## **Ünite ve Dersler**

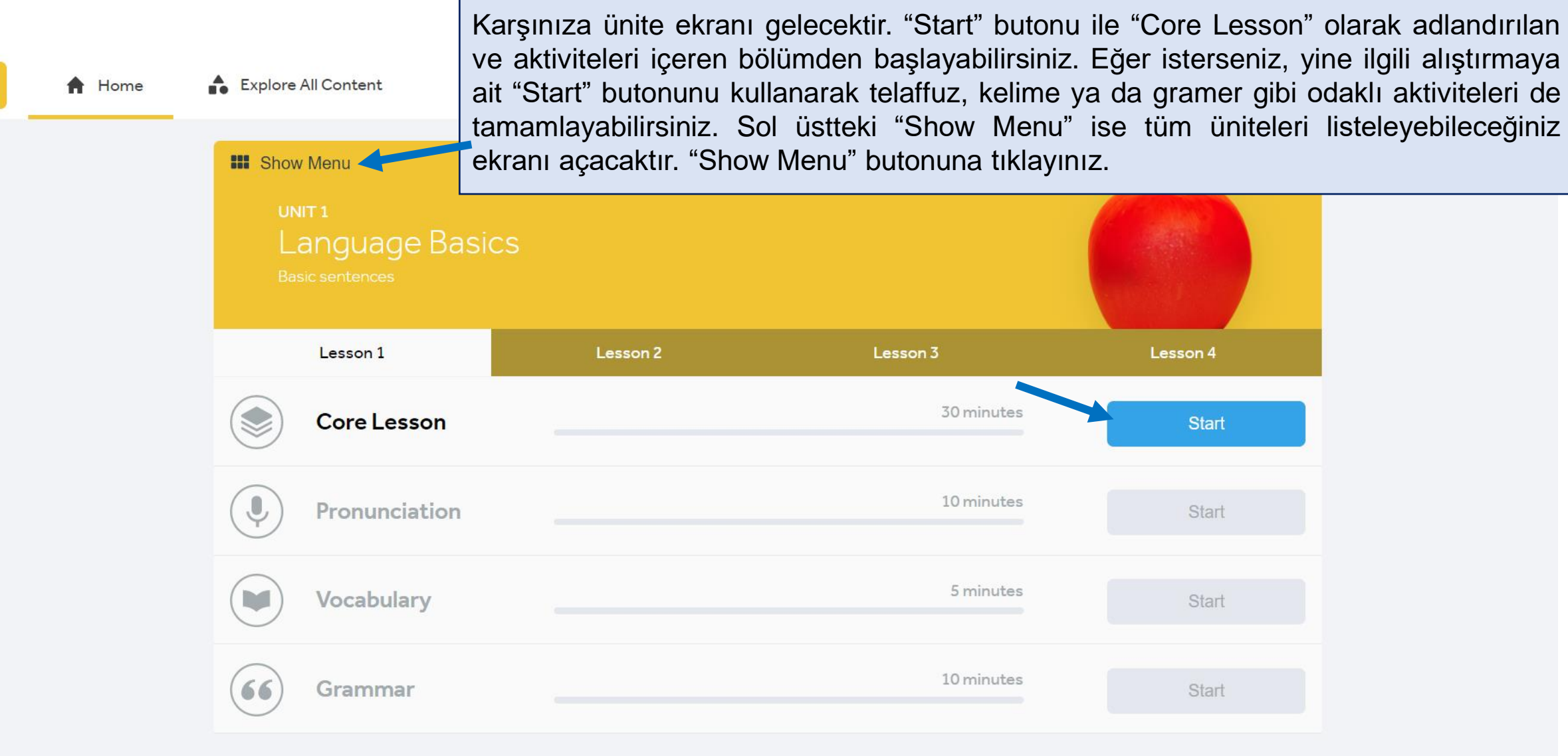

## **Tüm Üniteler**

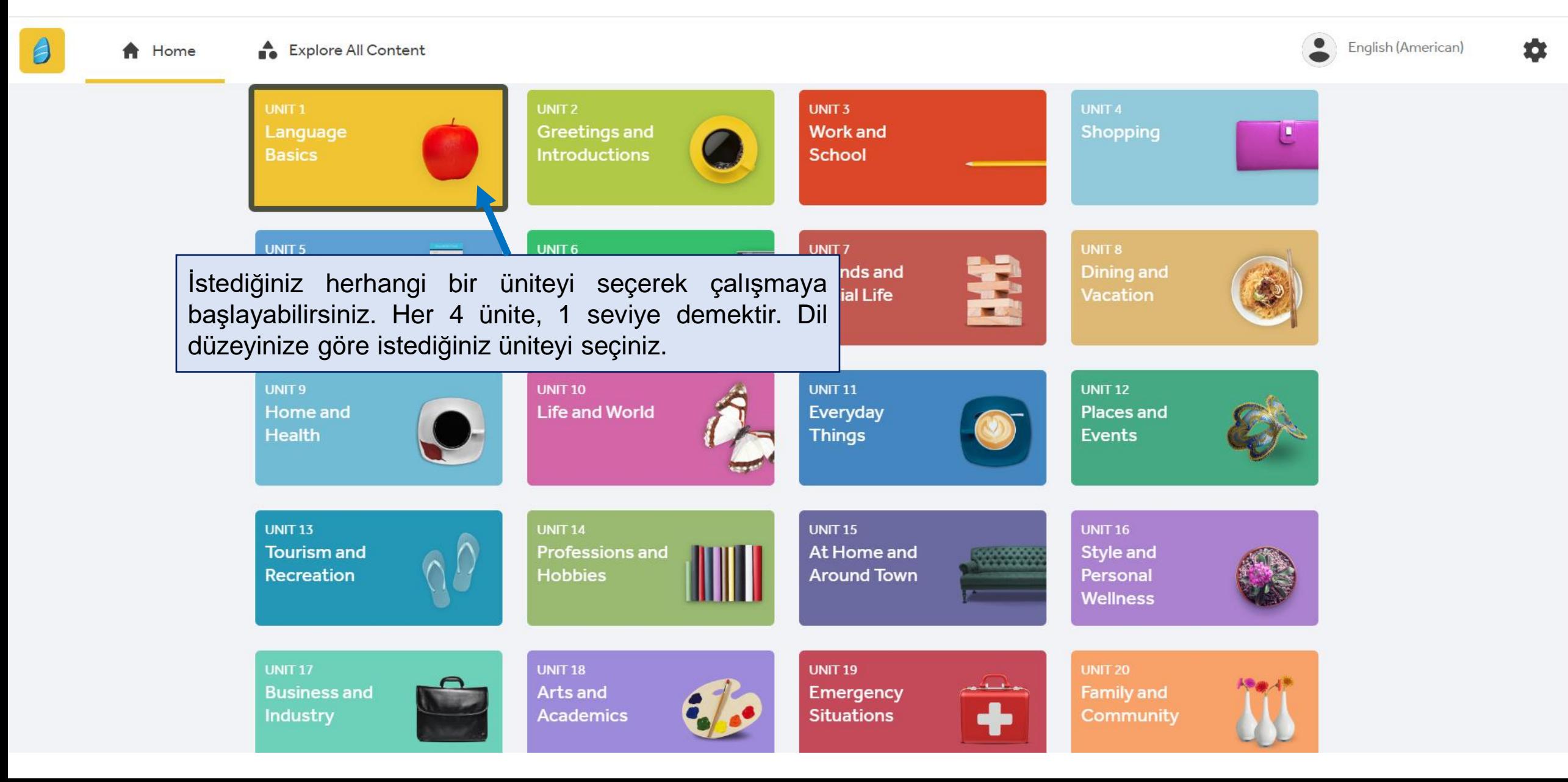

### **Dersler ve Aktiviteler**

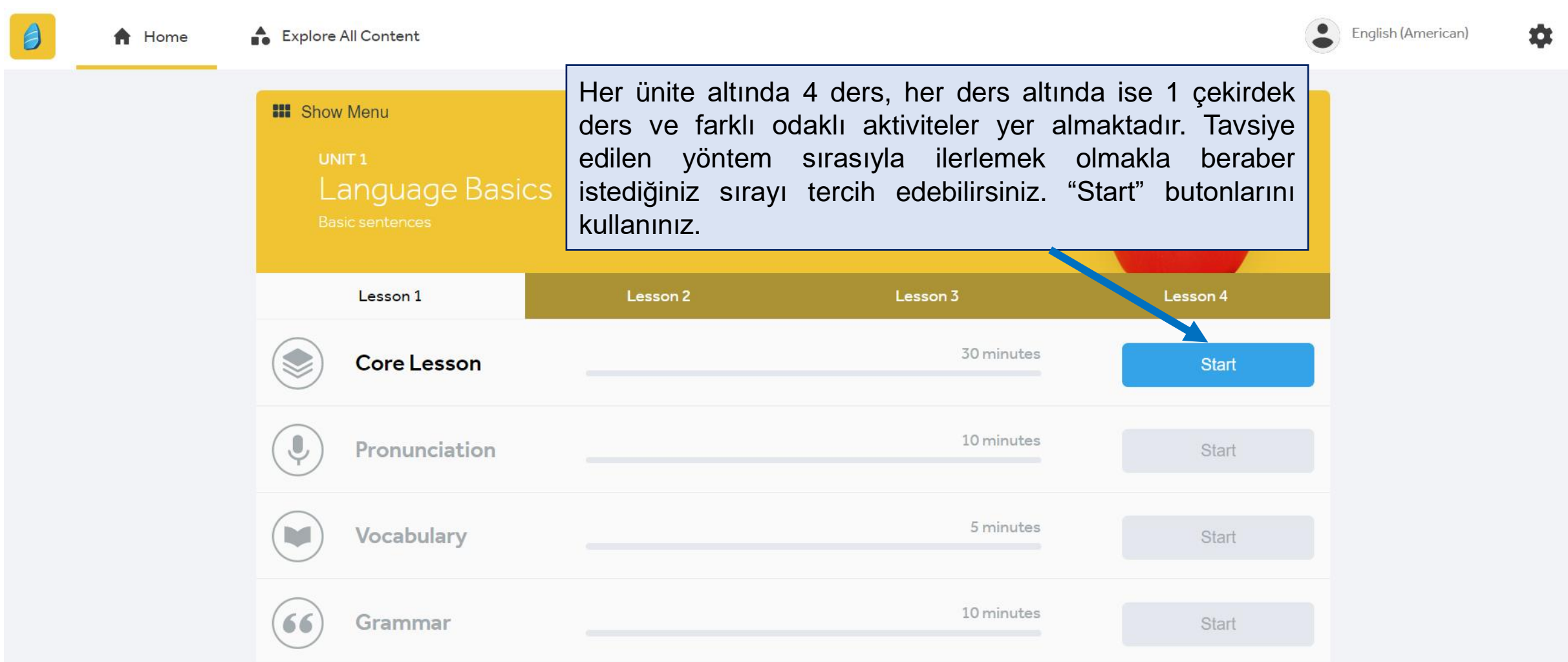

### **Ses Tanıma**

Rosetta Stone

 $\times$ Voice Type: İlk alıştırmanızdan önce mikrofon kurulum Choose the voice type that best describes your voice. adımları gelecektir. Öncelikle ses tanıma için yetişkin erkek (Adult Male), yetişkin kadın (Adult Female) ya da çocuk (Child) arasından size uygun olanı seçiniz ve **Adult Male Adult Female** Child "Continue" butonuna tıklayınız.This information is important for Rosetta Stone speech recognition. Cancel Continue

### **Mikrofon Kurulumu**

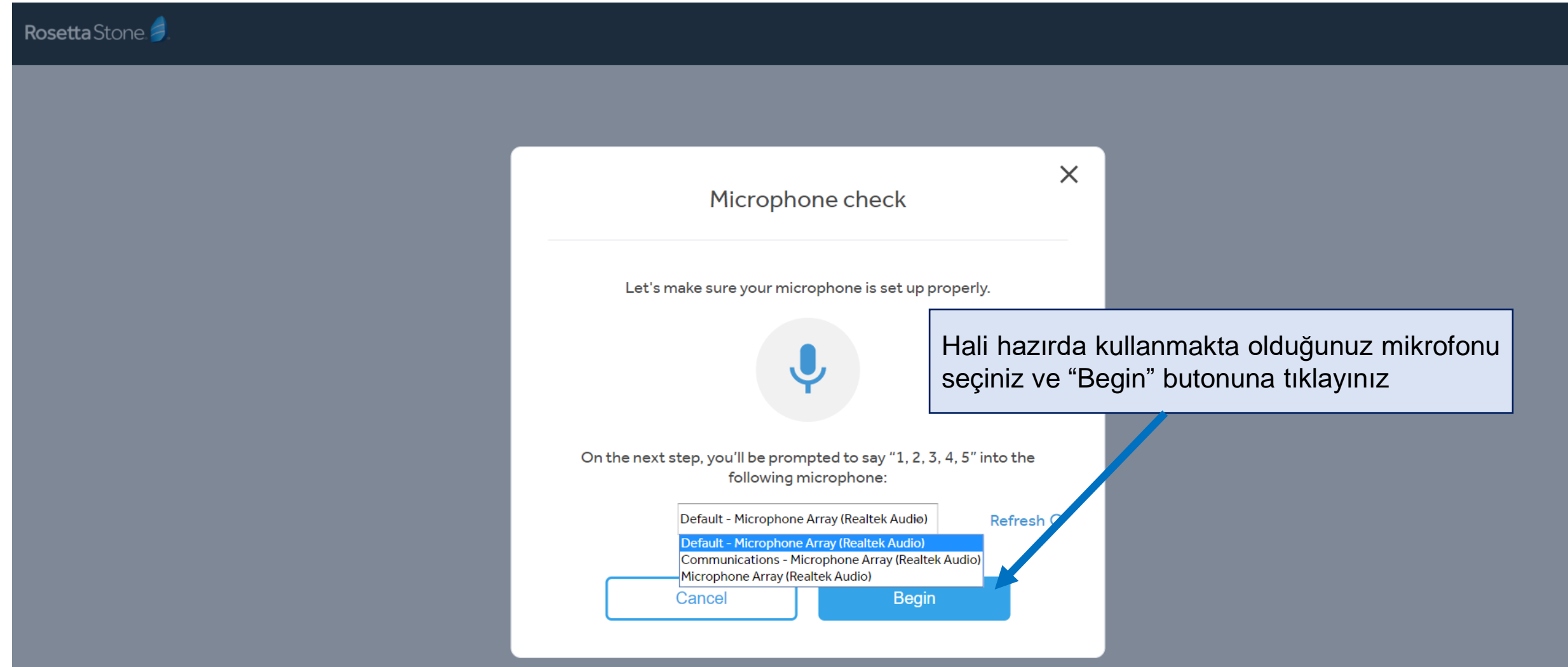

### **Mikrofon Kurulumu**

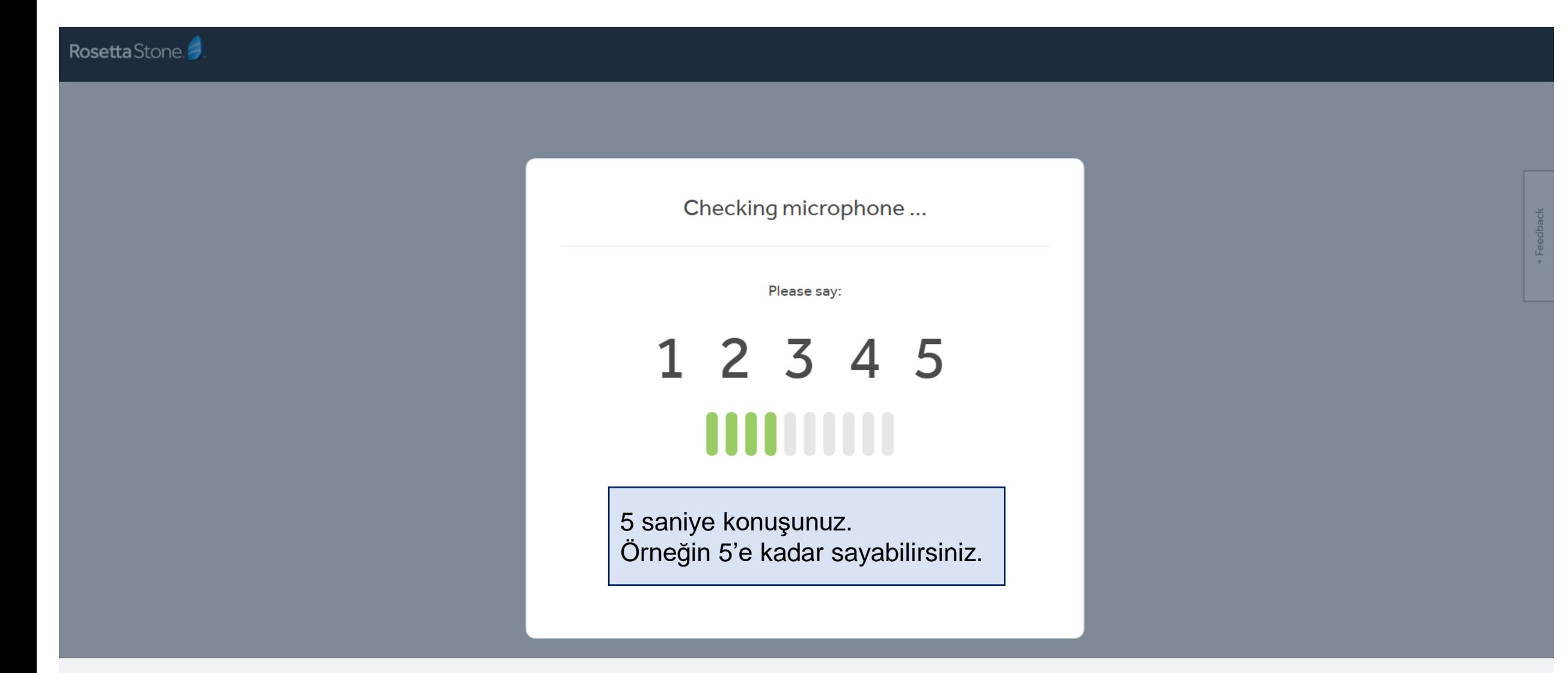

### **Mikrofon Kurulumu**

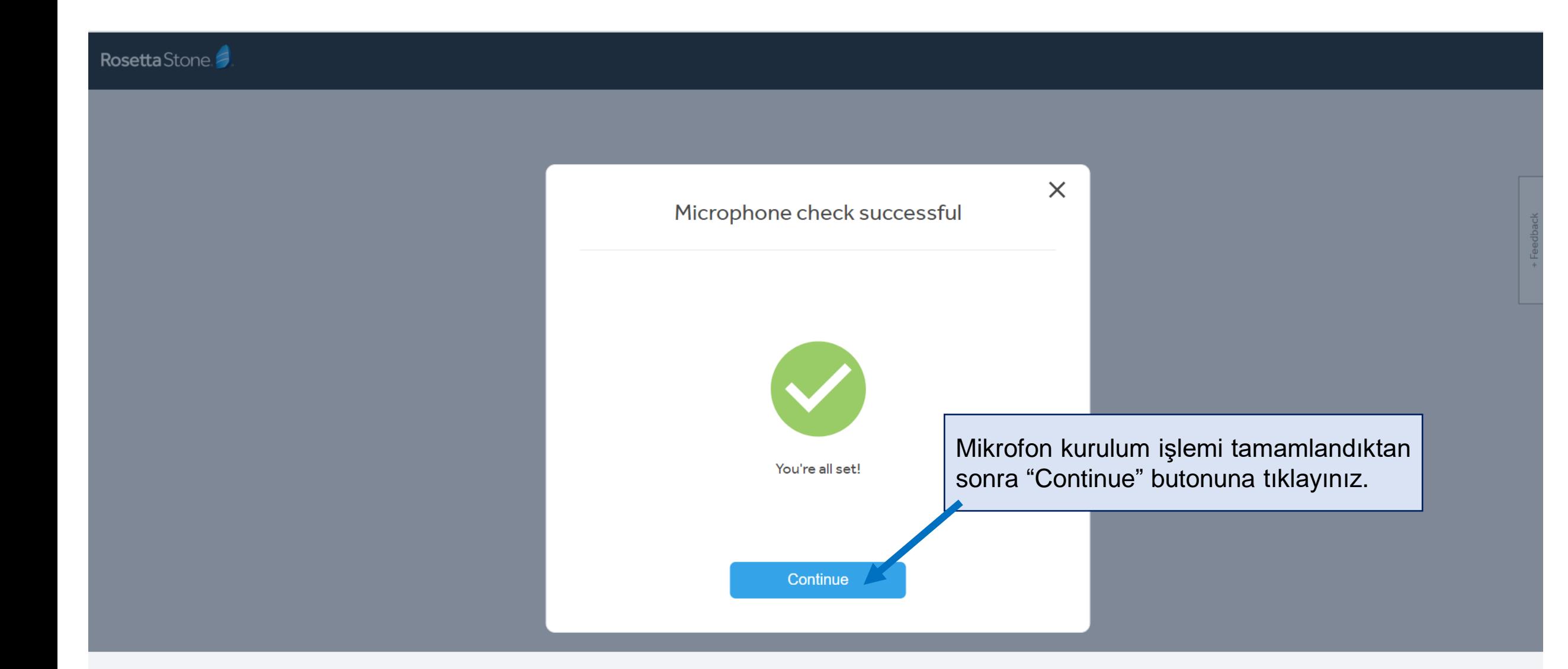

## **Alıştırma Ekranı**

Artık alıştırmaları yapmaya başlayabilirsiniz. İstediğiniz zaman sol üstteki Rosetta Stone logosu ile tüm derslerinizin listelendiği sayfaya dönebilirsiniz.

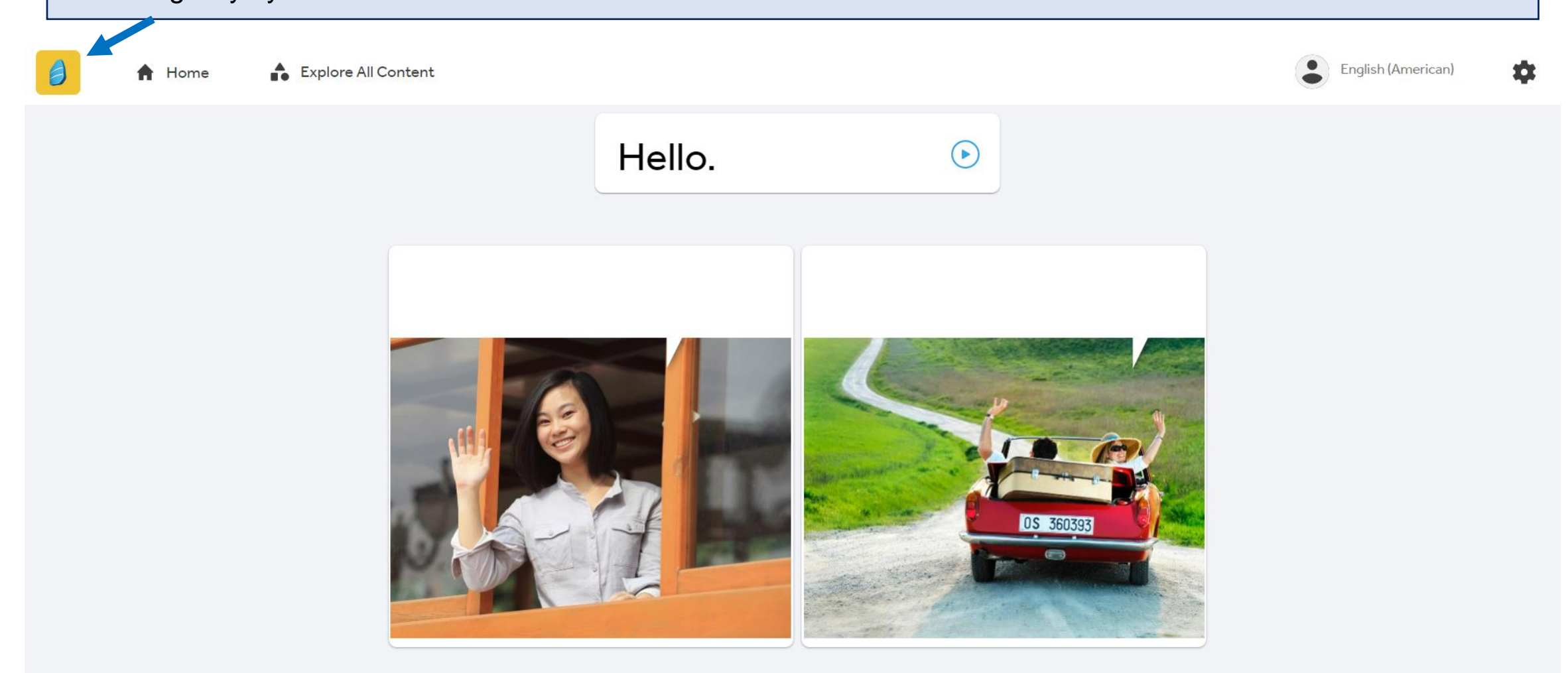

 $0.0.0$ 

### **Ders Ekranı**

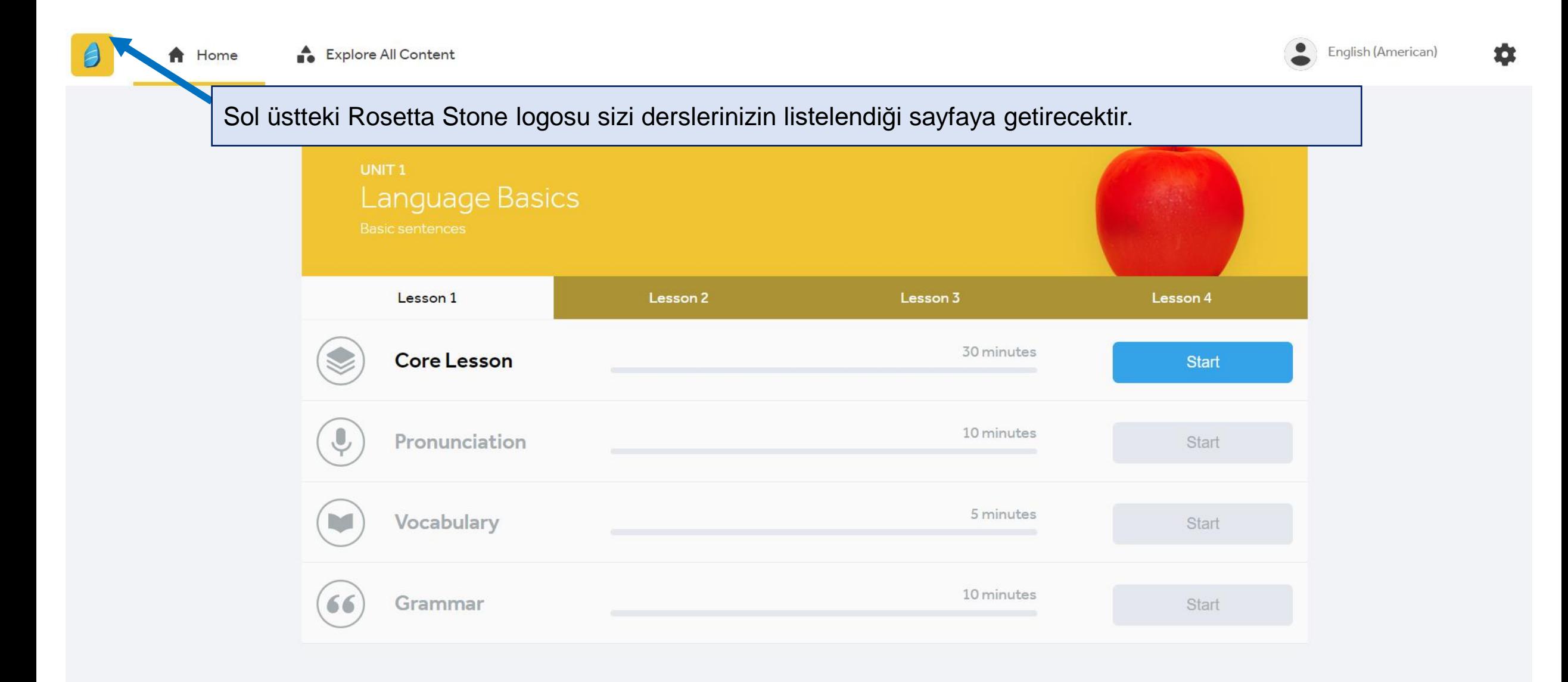

## **Öğrenme Süreciniz**

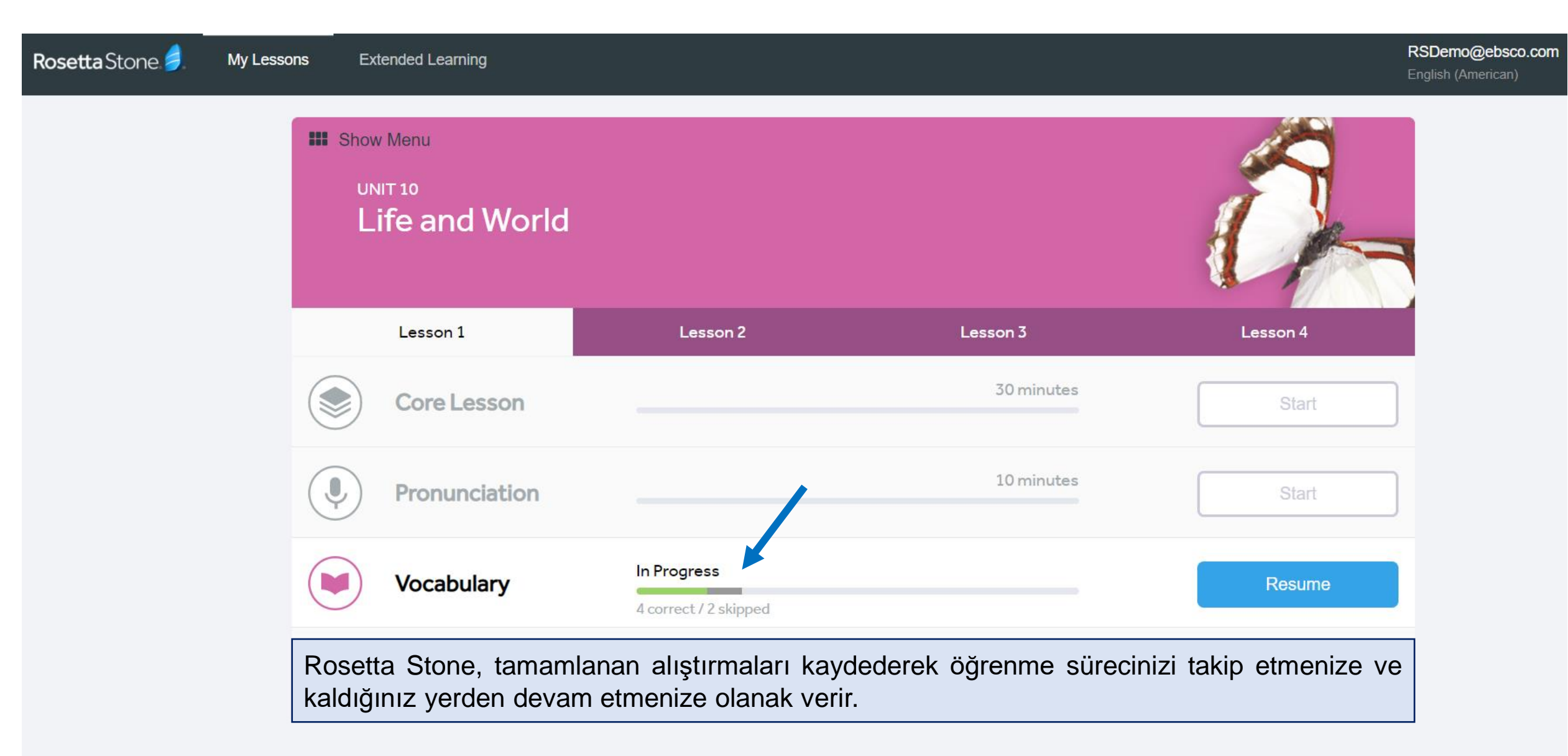

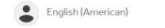

See all >

See all >

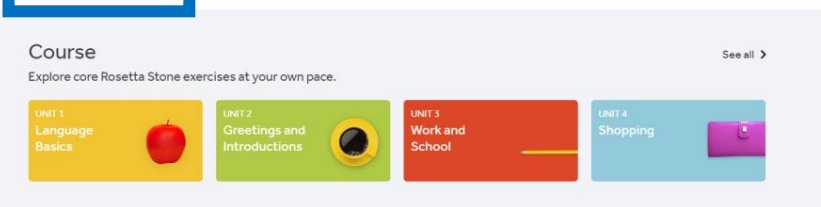

#### Live Lessons

Expand your conversational skill by tuning in to a live lesson with a Rosetta Stone tutor.

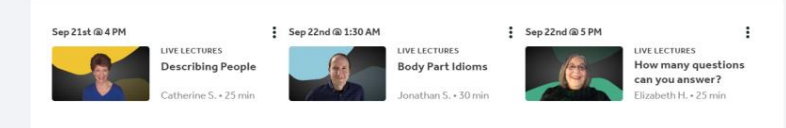

**Stories** 

Improve your reading skills through interactive stories by listening or reading aloud.

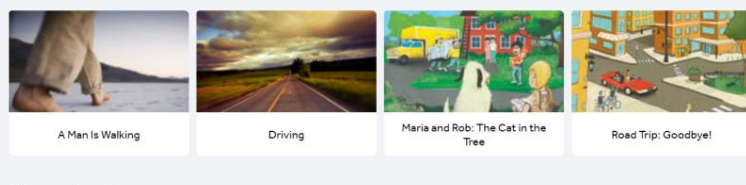

#### Phrasebooks

Perfect your pronunciation with common phrases.

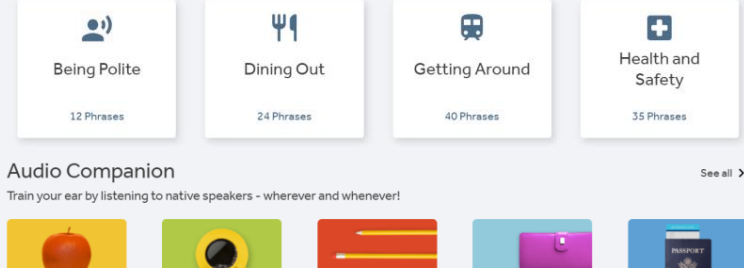

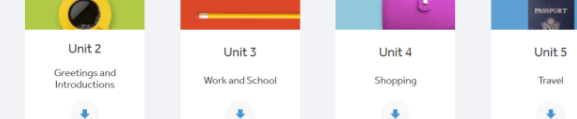

Alphabet

Unit 1

Language Basics

 $\Phi$ 

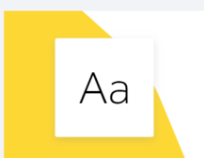

How do you pronounce "A" in English (American)? Practice reading and writing with the help of this handy character reference tool

**Show Alphabet** 

## **İçeriğin Tamamını Keşfet**

#### "Explore All Content" sekmesi, dil yeteneklerinzi geliştirmenize olanak veren tüm içeriği listeler. Bu bölümde standart derslere ek olarak sunulan kısımlar aşağıdaki gibidir.

- Canlı Dersler (Live Lessons)
- Hikayeler (Stories)
- Konuşma Kılavuzları (Phrasebooks)
- Sesli Rehber (Audio Companion)
- Alfabe (Alphabet)

Bu öğeler dilden dile değişebilmektedir.

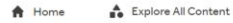

English (American)

See all >

See all >

See all >

Course Explore core Rosetta Stone exercises at your own pace.

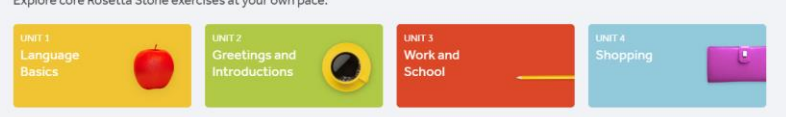

#### Live Lessons

Expand your conversational skill by tuning in to a live lesson with a Rosetta Stone tutor.

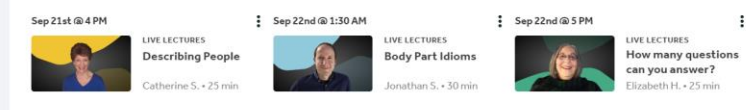

### **İçeriğin Tamamını Keşfet**

Katılmak istediğiniz bir canlı ders seçiniz ve takviminize ekleyiniz.

#### **Stories**

Improve your reading skills through interactive stories by listening or reading aloud.

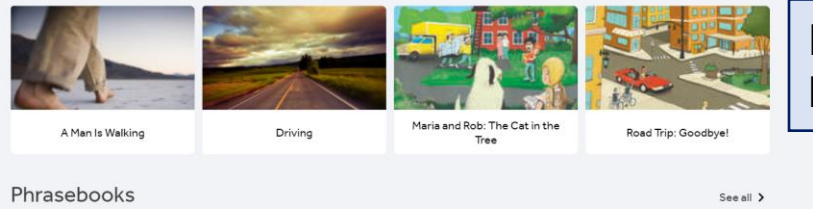

Hikayeleri okuyunuz ve dinleyiniz. Sesli okuma yaparken sesinizi kaydedip Rosetta Stone'dan geri bildirim de alabilirsiniz.

Perfect your pronunciation with common phrases.

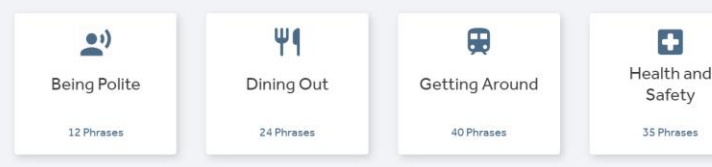

Etrafı gezmek, yemeğe çıkmak gibi günlük hayata dair konularda en çok kullanılan kalıpları öğrenebilirsiniz.

#### Audio Companion

Train your ear by listening to native speakers - wherever and whenever!

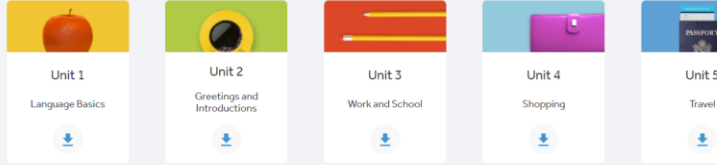

**Show Alphabe** 

Alphabet

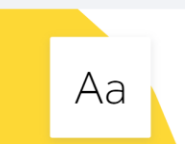

How do you pronounce "A" in English (American)? Practice reading and writing with the help of this handy character reference tool.

Tamamen dinleme aktivitesidir. Tüm alıştırmalardaki soru ve cevapları dinleyebilirsiniz.

Öğrenmekte olduğunuz dilin alfabesini çalışabilirsiniz.

## **İçeriğin Tamamını Keşfet > Hikayeler**

#### Explore All Content

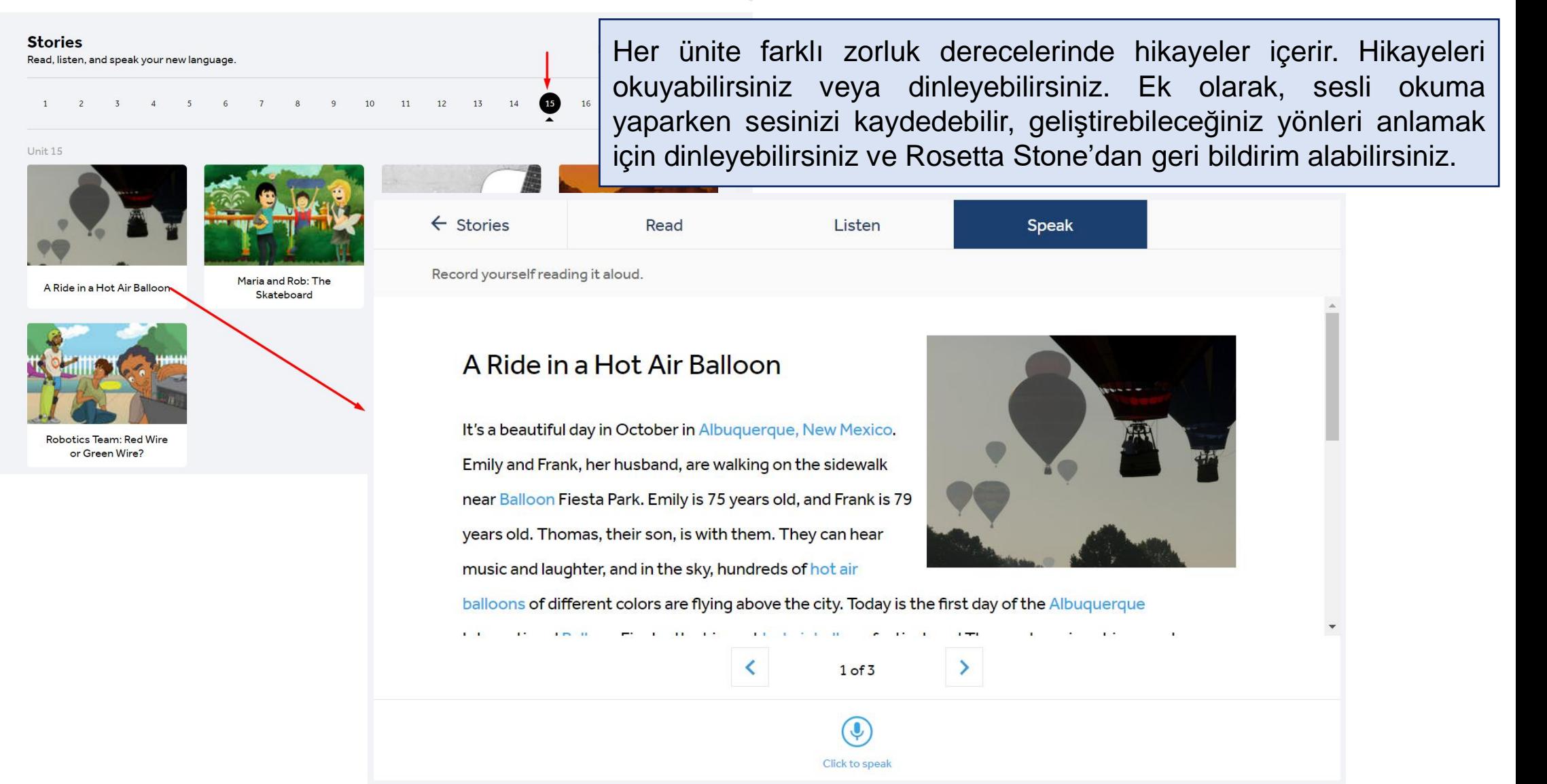

## **İçeriğin Tamamını Keşfet > Konuşma Kılavuzları**

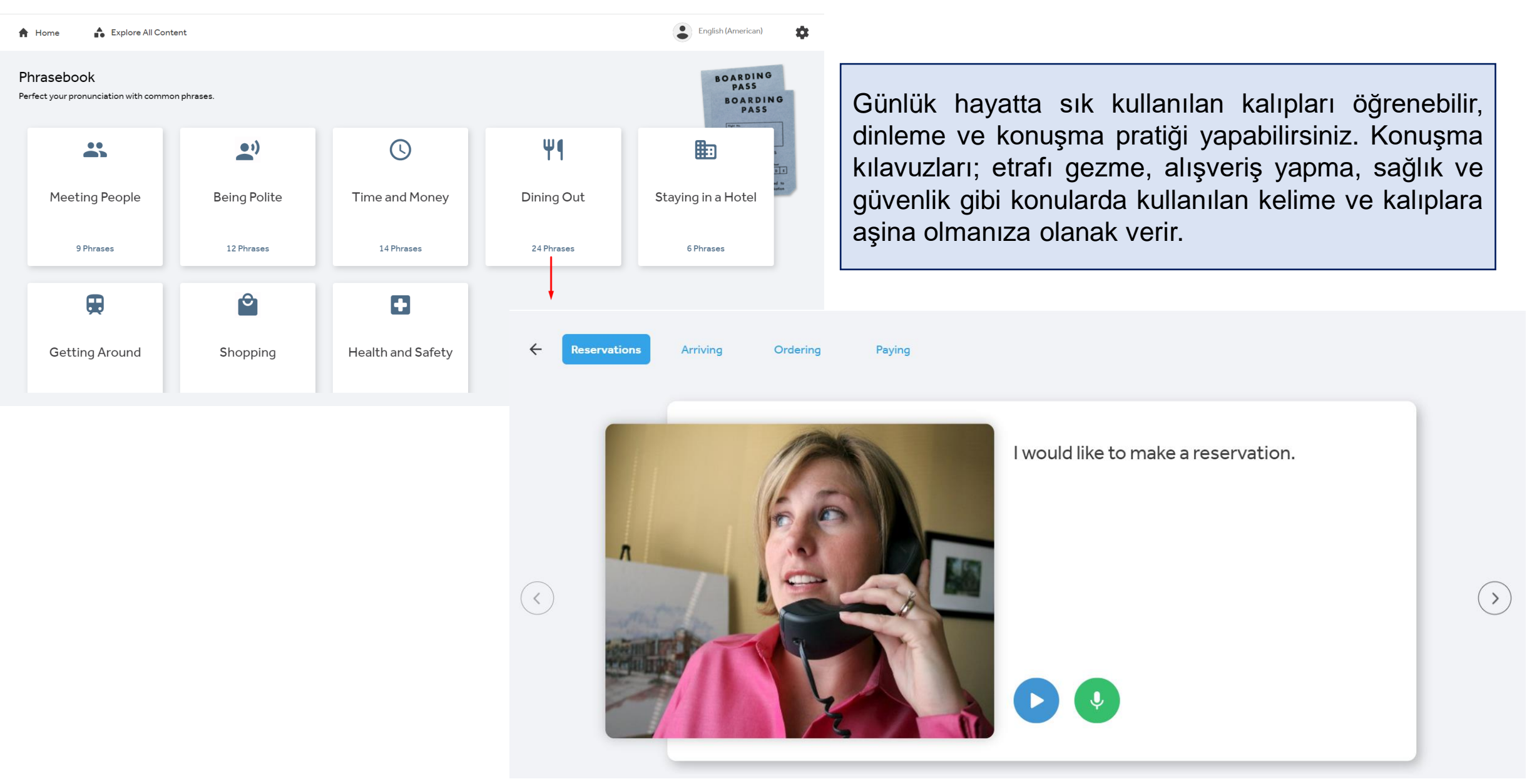

## **İçeriğin Tamamını Keşfet > Sesli Rehber**

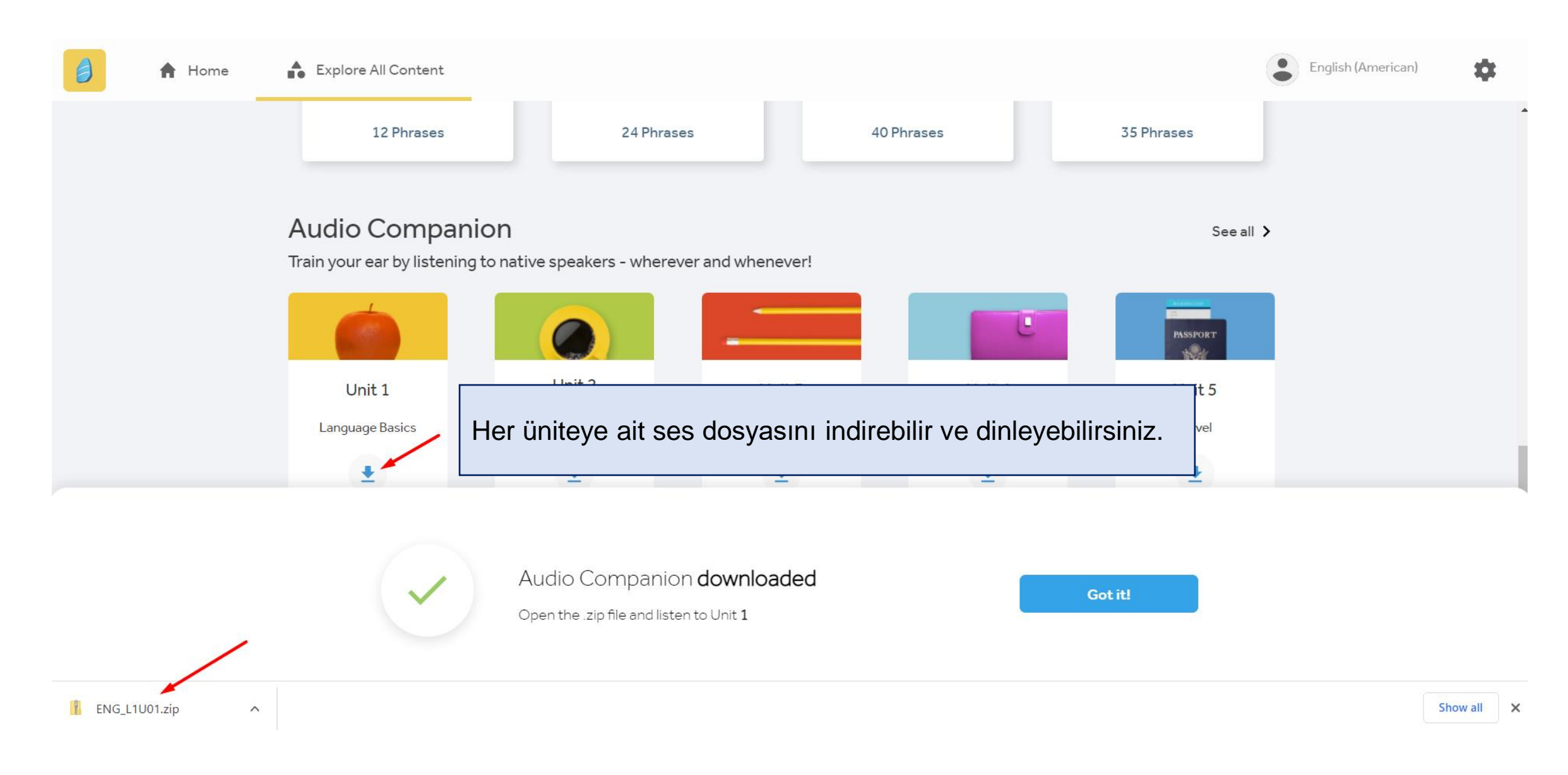

## **İçeriğin Tamamını Keşfet > Alfabe**

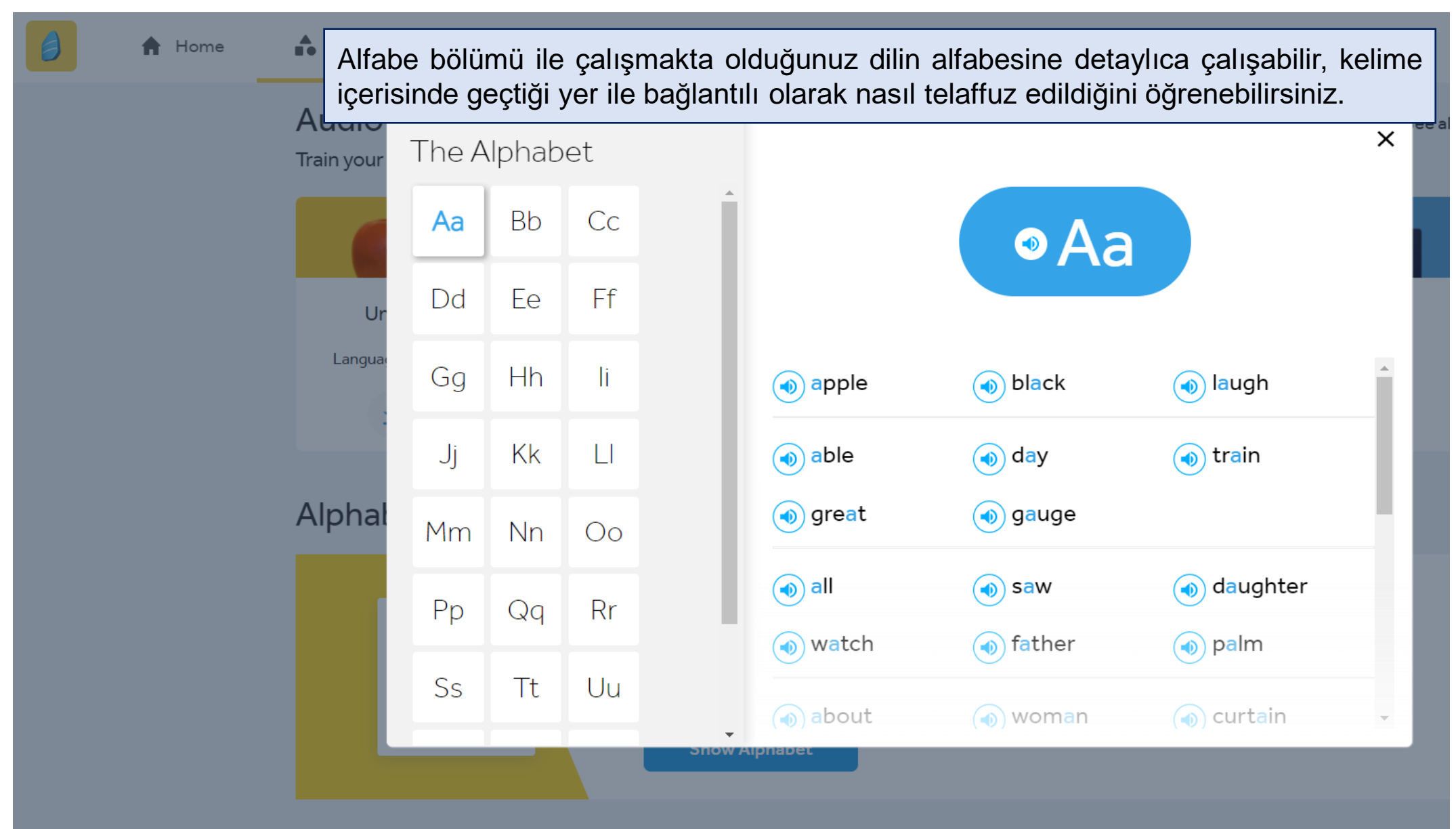

### **Pullar – Kazanımlarım**

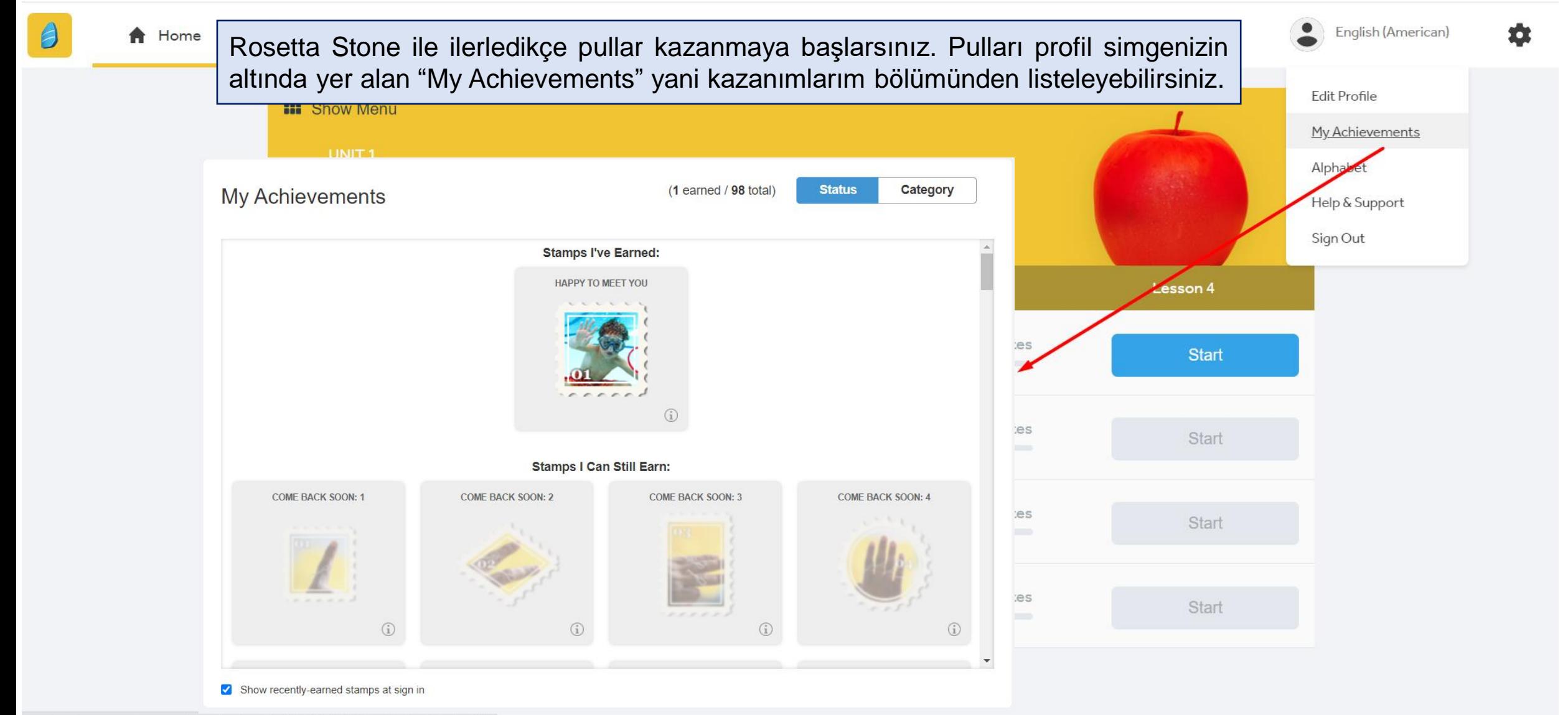

### **Yeni Bir Dil Seçimi ya da Birden Fazla Dil Öğrenme**

- Rosetta Stone ile aynı anda farklı dilleri çalışmak mümkündür.
- Bir e-posta adresi (kullanıcı adı) üzerinden farklı diller öğrenilebileceği gibi her dil için ayrı bir e-posta adresi tercih edilebilir.
- Tamamladığınız tüm alıştırmalar kaydedilir. Böylece diller arasında geçiş yaparken kayıp yaşamaz, kaldığınız yerden devam edebilirsiniz.
- Dil değiştirmek istediğinizde her seferinde Rosetta Stone'a tarayıcınız (Google Chrome, Safari, Mozilla Firefox, Internet Explorer, vs.) üzerinden erişmelisiniz. Slayt 3 ve 4 ile anlatılmıştır.
- Mobil uygulama tarayıcı ile senkronize çalışmaktadır. Dolayısıyla tarayıcıda seçilen son dil mobil uygulamaya da yansır.

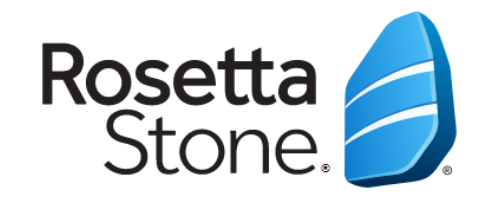

# TEŞEKKÜRLER!

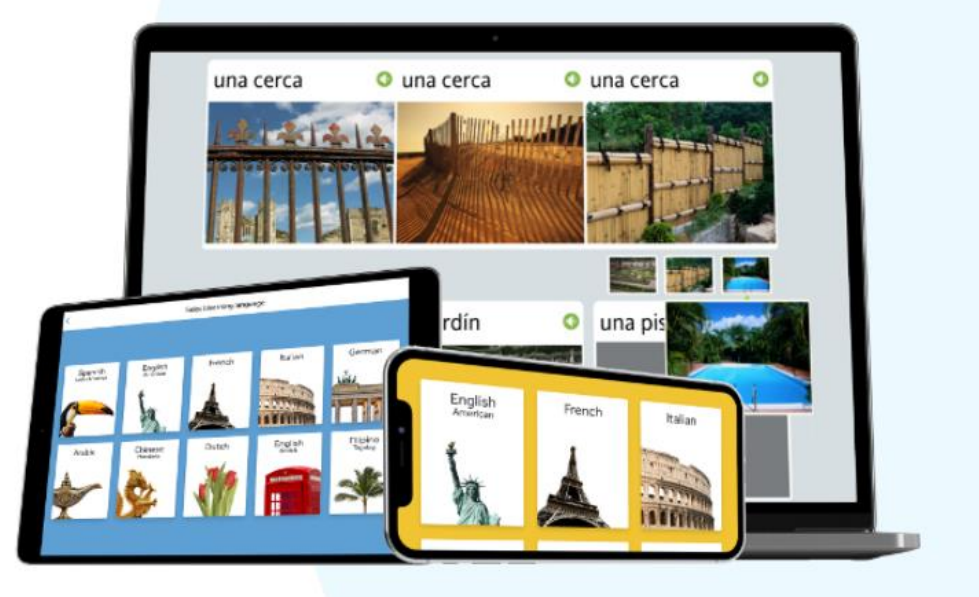